# Руководство пользователя

# Недельный программируемый таймер

# PW-6242A

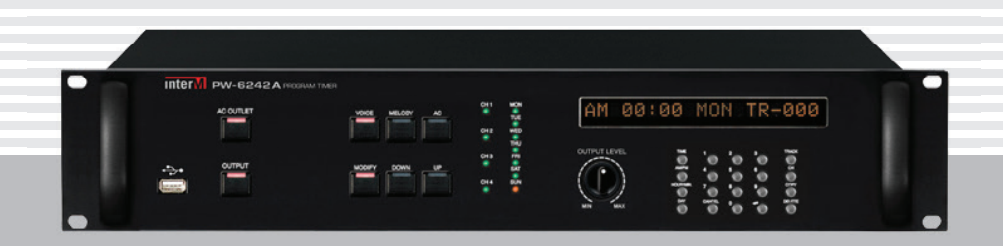

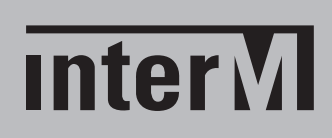

# Содержание

I

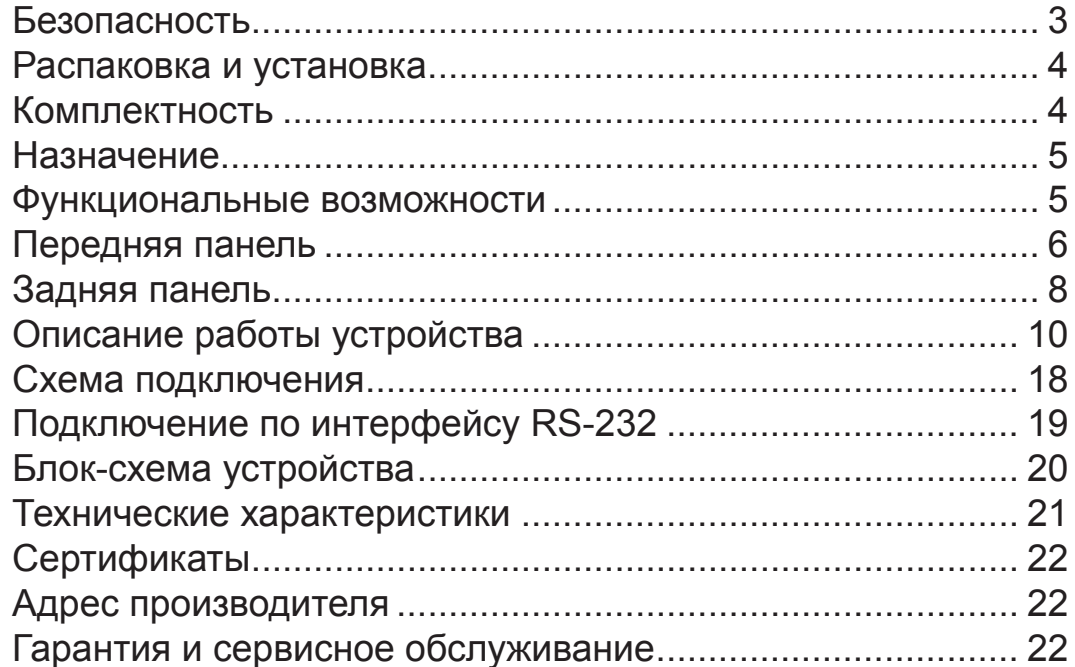

# Безопасность

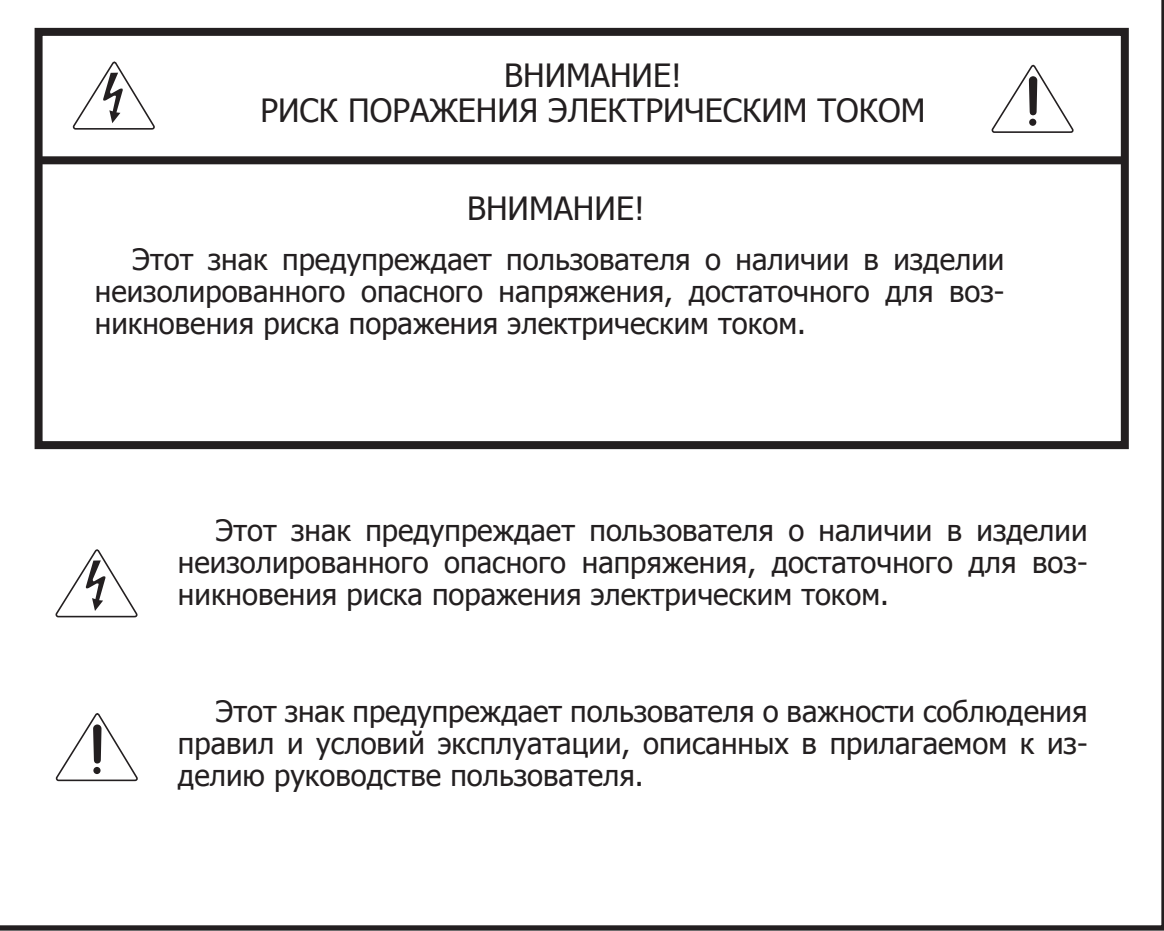

# Распаковка и установка

Установка и обслуживание в работе изделия не вызовут у Вас затруднений. Для ознакомления со всеми функциональными возможностями, а также для правильной установки и подключения устройства внимательно прочитайте настоящее руководство пользователя.

Аккуратно распакуйте изделие, не выбрасывайте коробку и другие упаковочные материалы. Они могут понадобиться, если Вам потребуется транспортировать устройство или обратиться в службу сервиса.

Использование устройства в условиях высокого уровня температуры, запыленности, влажности или вибрации может привести к изменению его характеристик или снижению срока эксплуатации.

### **Для обеспечения надежной и долговременной работы изделия:**

- 1. Внимательно прочитайте настоящее руководство пользователя.
- 2. Сохраните руководство пользователя.
- 3. Соблюдайте требования безопасности.
- Выполняйте все инструкции настоящего руководства пользователя. 4.
- 5. Не устанавливайте изделие около воды.
- 6. Протирайте изделие только сухой тряпкой или салфеткой.
- 7. Не закрывайте вентиляционные отверстия устройства.
- 8. Не устанавливайте изделие возле источников тепла.
- 9. Обязательно заземляйте корпус изделия, если иное не оговорено производителем.
- Оберегайте от механического повреждения силовой кабель, а также разъемы и ро-10. зетки для подключения устройства к сети питания.
- 11. Используйте совместно с изделием только рекомендованные производителем аксессуары и приспособления.
- Отключайте изделие от сети питания, если оно не используется в течение длитель-12. ного периода.
- Для технического обслуживания и ремонта обращайтесь только в сервисные центры 13.представителей производителя. Сервисное обслуживание требуется в случаях неисправности, механического повреждения изделия или силового кабеля, попадания внутрь жидкости или посторонних металлических предметов.

# Комплектность

- 1. Блок PW-6242A.
- 2. Кабель для подключения к ПК и PV-6232.
- 3. Кабель USB
- 4. Кабель для подключения к сети питания.
- 5. Крепеж для установки в аппаратный шкаф.
- 6. Руководство пользователя.
- 7. Руководство по программированию.
- 8. Картонная упаковка.

# Назначение

Программируемый таймер PW-6242A используется в системах оповещения и управления эвакуацией для воспроизведения по недельному расписанию голосовых сообщений и музыкальных сигналов. Кроме того, согласно расписанию таймер PW-6242A позволяет управлять электропитанием различных устройств.

# Функциональные возможности

# **• Запись и воспроизведение MP3-файлов**

PW-6242A имеет внутреннюю память для хранения до 15-ти MP3-файлов, воспроизводимых в соответствии с недельным расписанием. Загрузка аудиофайлов во внутреннюю память производится через разъём USB, расположенный на передней панели.

# **• Работа по программе на неделю**

Устройство позволяет создавать и записывать программу работы с помощью кнопок на передней панели или с помощью персонального компьютера через интерфейс RS-232.

# **• Управление цифровым магнитофоном PV-6232**

С помощью интерфейса RS-232 таймер может управлять цифровым магнитофоном PV-6232 для воспроизведения выбранных MP3-файлов в требуемое время (трансляция музыкальных записей, рекламных или служебных сообщений по расписанию).

# **• Функции часов реального времени**

Заданные пользователем день недели и время сохраняются отключенным от источника питания устройством в течение 1 недели.

# **• 4 канала для подключения источников аудиосигнала**

В устройстве предусмотрены 4 линейных симметричных входа и 4 соответствующих программируемых симметричных выхода. Сигнал поступает со входа на выход в соответствии с записанной в таймер программой.

# **• Программируемые розетки 220 В 50 Гц**

Недельный программируемый таймер PW-6242A имеет 2 розетки, напряжение на которых появляется в запрограммированное пользователем время. Предусмотрена возможность корректировки времени включения этих розеток в пределах от 1 до 20 секунд для компенсации времени, необходимого для включения, например, усилителей мощности.

# **• Вакуумный флуоресцентный дисплей**

Матричный дисплей используется для отображения режимов работы устройства.

# **• Функция блокировки клавиатуры**

В устройстве предусмотрена функция блокировки клавиатуры для избежания случайного нажатия каких-либо кнопок пользователем.

# Передняя панель

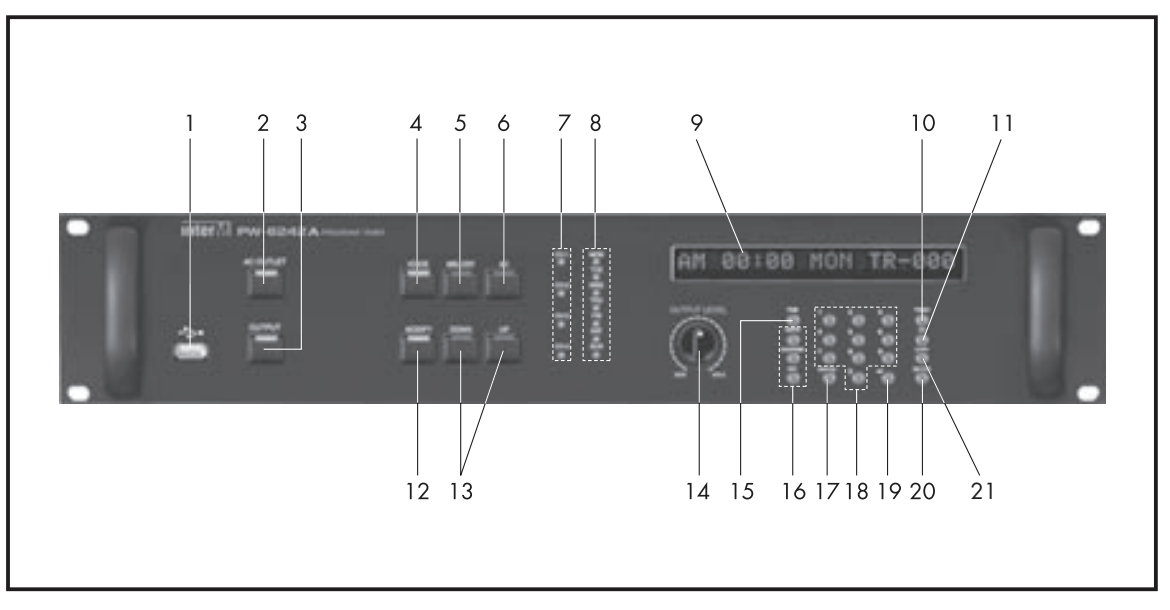

# **1. USB-разъем**

При помощи данного разъема возможна загрузка до 15 MP3-файлов во внутреннюю память PW-6242A. При подключении персонального компьютера к этому разъему, PW-6242A входит в режим флэш-накопителя. По умолчанию в память PW-6242A уже записано 15 мелодий различной длительности.

Кнопка AC OUTLET

С помощью данной кнопки пользователь может включить или выключить розетки 220 В 50 Гц на задней панели устройства. Если нажать и удерживать данную кнопку в течение 3-х секунд, устройство переходит в режим корректировки времени включения программируемых розеток.

# **2. Кнопка AC OUTLET**

Данная кнопка используется для включения или отключения силовых розеток и соответствующего замыкания или размыкания клемм REMOTE OUTPUT на задней панели таймера. Если индикатор на кнопке AC OUTLET не горит, то розетки отключены и клеммы REMOTE OUTPUT разомкнуты. При длительном нажатии кнопки в режиме ожидания вы можете настроить время заблаговременного включения силовых розеток до начала трансляции.

# **3. Кнопка OUTPUT**

Данная кнопка используется для включения или отключения выходов при воспроизведении записанных в таймер мелодий. Если индикатор на кнопке OUTPUT не горит, то выходы отключены и аудиосигнал на выход PW-6242A не поступает, даже если мелодия воспроизводится.

# **4. Кнопка VOICE**

Данная кнопка используется при программировании PW-6242A для воспроизведения по расписанию MP3-файлов, записанных в цифровой магнитофон PV-6232. Управление цифровым магнитофоном осуществляется по интерфейсу RS-232.

### **5. Кнопка MELODY**

Данная кнопка используется при программировании PW-6242A для воспроизведения по расписанию MP3-файлов, записанных во внутреннюю память устройства.

# **6. Кнопка AC**

Данная кнопка используется при программировании PW-6242A для включения и вы-

ключения по расписанию внешних устройств от розеток 220 В 50 Гц, установленных на задней панели таймера.

# **7. Индикаторы CH1—CH4**

Данные индикаторы показывают какие линейные выходы таймера используются при воспроизведении аудиосигналов.

# **8. Индикаторы DAY**

Данные индикаторы показывают день недели.

# **9. Вакуумный флуоресцентный дисплей**

Индикатор отображает режимы работы устройства.

### **10. Кнопка TRACK**

Данная кнопка используется при программировании PW-6242A для выбора номеров файлов, которые необходимо воспроизвести в заданное время.

# **11. Кнопка CH (CHANNEL)**

Данная кнопка используется для выбора каналов, в которых необходимо воспроизвести аудиосигналы.

### **12. Кнопка MODIFY**

Данная кнопка используется для перехода в режим редактирования программы, в соответствии с которой работает устройство.

# **13. Кнопки DOWN/UP**

Данные кнопки используются для проверки заданной программы работы. При кратковременном нажатии на дисплее отображается предыдущий(следующий) элемент программы (в той последовательности, в которой они заполняются при программировании). При нажатии и удержании данных кнопок осуществляется переход к просмотру предыдущего (следующего) дня в программе.

# **14. Регулятор OUTPUT LEVEL**

Данный регулятор предназначен для изменения уровня громкости при воспроизведении MP3-файлов, записанных во внутреннюю память PW-6242A.

# **15. Кнопка TIME**

Данная кнопка используется для перехода в режим установки текущего времени.

# **16. Кнопки AM/PM, HOUR/MIN, DAY**

Данные кнопки используются для установки текущего дня недели и времени, а также для выбора дня недели и времени для каждого действия при программировании PW-6242A. С помощью кнопки AM/PM устанавливается время: AM — до 12:00, PM — после 12:00. С помощью кнопки HOUR/MIN осуществляется переход к установке соответственно часов и минут. С помощью кнопки DAY осуществляется переход к установке дня недели.

# **17. Кнопка CANCEL**

Данная кнопка используется для отмены текущего действия. При ее нажатии устройство переходит в режим ожидания.

# **18. Кнопки 0—9**

Данные кнопки предназначены для ввода числовых данных: номеров файлов, мелодий, установки часов и минут, номеров используемых каналов.

# **19. Кнопка ENTER**

 Данная кнопка используется для сохранения введенных при программировании настроек.

# **20. Кнопка DELETE**

Данная кнопка используется для удаления элементов программы.

# **21. Кнопка COPY**

 Данная кнопка используется для копирования программы, созданной для одного дня недели, и установки ее для другого дня.

# Задняя панель

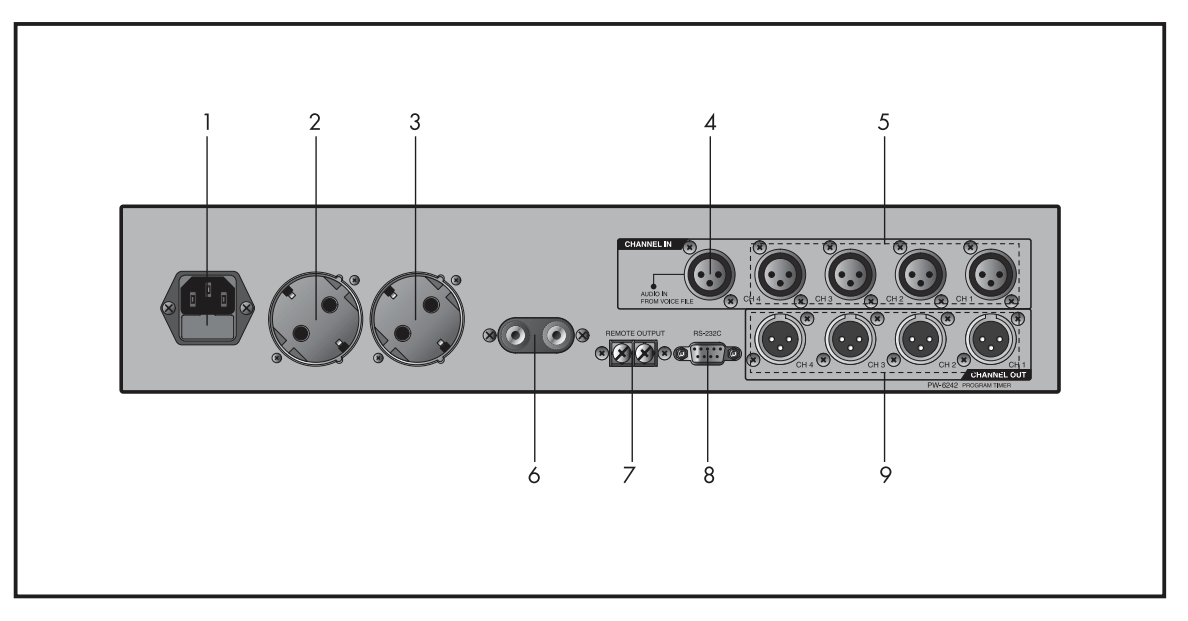

# **1. Сетевой разъем и предохранитель**

Данный разъем предназначен для подключения устройства к сети питания 220 В 50 Гц. В случае перегорания защитного предохранителя, замените его на предохранитель того же типа. В случае повторного перегорания, обратитесь в сервисный центр производителя.

# **2. Программируемый выход OUTLET 1**

Данная программируемая розетка 220 В 50 Гц используется для включения питания внешних устройств по расписанию в соответствии с заданной пользователем программой. Максимальная потребляемая мощность внешних устройств составляет 500 Вт.

# **3. Программируемый выход OUTLET 2**

Данная программируемая розетка 220 В 50 Гц используется для включения питания внешних устройств по расписанию в соответствии с заданной пользователем программой. Максимальная потребляемая мощность внешних устройств составляет 30 Вт.

# **4. Вход VOICE FILE**

Данный симметричный линейный вход с разъемом типа XLR 3pin предназначен для подключения аудиосигнала от цифрового магнитофона PV-6232, если он используется совместно с таймером для трансляции музыкальных записей, служебных или рекламных сообщений по расписанию.

# **5. Входы CH1—CH4**

Данные симметричные линейные входы с разъемами типа XLR 3pin предназначены для подключения к таймеру источников звуковой трансляции. Сигналы от данных входов поступают на выходы CH1—CH4 в соответствии с заданной пользователем программой.

# **6. Клеммы DC INPUT**

Данные клеммы предназначены для подключения устройства к источнику питания 24 В постоянного тока. При подключении источника питания к данным клеммам соблюдайте полярность.

# **7. Клеммы REMOTE OUTPUT**

Данные клеммы предназначены для подачи управляющего сигнала на контроллер системы оповещения ECS-6216P (клеммы TIMER) или на блок контроля и распределения питания (клеммы REMOTE). Данные клеммы замыкаются при выполнении по программе какого-либо действия таймером PW-6242A.

# **8. ПОРТ RS-232**

Данный порт предназначен для подключения по интерфейсу RS-232 персонального компьютера при программировании с помощью него недельного таймера, а также для подключения цифрового магнитофона PV-6232, который используется совместно с таймером для трансляции по расписанию музыкальных записей, рекламных или служебных сообщений.

# **9. Выходы CH1—CH4**

Данные симметричные линейные выходы с разъемами типа XLR 3pin предназначены для подключения таймера, например, к усилителям мощности. Через данные выходы в соответствии с программой воспроизводятся мелодии, записанные в таймер, сигнал от цифрового магнитофона PV-6232, сигналы от входов CH1—CH4.

# Описание работы устройства

### **Загрузка MP3-файлов**

Для обмена файлами с персональным компьютером используется USB-порт.

1) При подключении компьютера к PW-6242A с помощью стандартного USB-кабеля, компьютер автоматически определяет подключенное устройство (для Windows 7, 2000 или XP). При этом в окне «Мой компьютер» появляется соответствующий съемный диск, а на дисплее таймера отображается «USB DEVICE».

Рекомендуемая длина кабеля составляет 2 м.

2) При двойном нажатии левой кнопки мыши на изображении появившегося в окне съемного диска, пользователь получает доступ к содержимому внутренней flash-памяти недельного таймера.

3) Папка INTER-M в памяти PW-6242A создана заводскими настройками. В папке INTER-M находятся 4 дополнительные директории. MP3-файлы с компьютера необходимо копировать в папку IMSND.

**Внимание**: а) При использовании на компьютере операционной системы не Windows 7, 2000 или XP необходимо установить отдельный USB-драйвер для работы устройства.

б) 4 папки, которые автоматически создаются в папке INTER-M, используются для работы устройства. Не используйте эти папки не по назначению, не изменяйте их, не создавайте дополнительные папки.

в) Для избежания ошибок и потери данных используйте только предусмотренный в Windows безопасный способ отсоединения устройства от USB-порта компьютера.

4) После подключения PW-6242A к персональному компьютеру с помощью USB-кабеля сохраните MP3-файлы, которые необходимо воспроизводить по расписанию, в папке IMSND под именем CHIMEN, где N - двухзначное число от 1 до 15.

Например: в системе требуется воспроизводить определенный MP3-файл под номером 9. Для этого его необходимо записать в папку IMSND под именем CHIME9.

По умолчанию в память PW-6242A уже записано 15 MP3-файлов CHIME1 — CHIME15. Примечание: Если имя файла и папки заданы некорректно, то воспроизведение запускаться не будет. Папка INTER-M и 4 папки в ней созданы при первичном программировании PW-6242A. Если папки отсутствуют, то создайте их самостоятельно как это показано на рисунке.

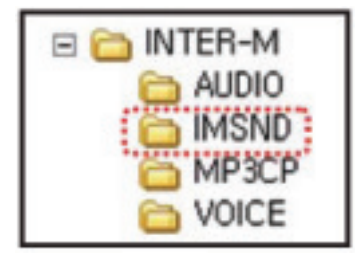

# **1. Установка текущего времени и дня недели**

Данная функция используется для первоначальной установки времени и дня недели. 1) Нажмите кнопку TIME, при этом на дисплее начнет мигать надпись 'AM' или 'PM'.

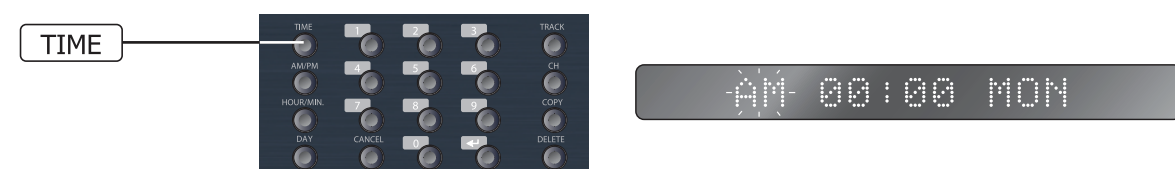

2) Установите время суток с помощью кнопки AM/PM.

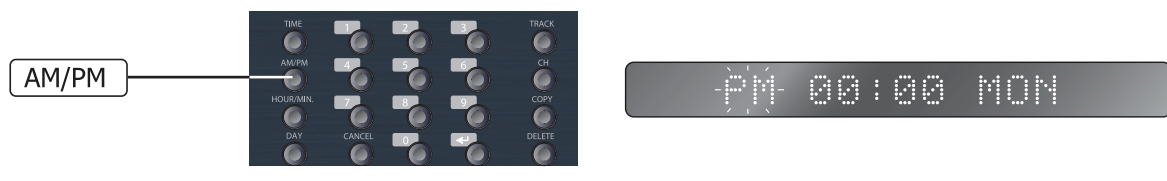

 3) Нажмите кнопку HOUR/MIN, при этом на дисплее начнут мигать цифры, соответствующие часам. С помощью кнопок 0—9 установите текущее время.

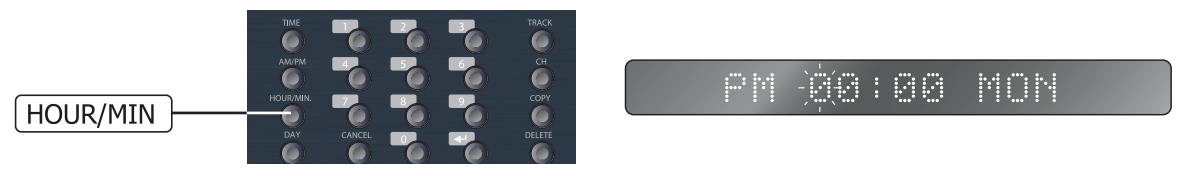

4) Нажмите кнопку HOUR/MIN еще раз. При этом на дисплее начнут мигать цифры, соответствующие минутам. С помощью кнопок 0—9 установите текущее время.

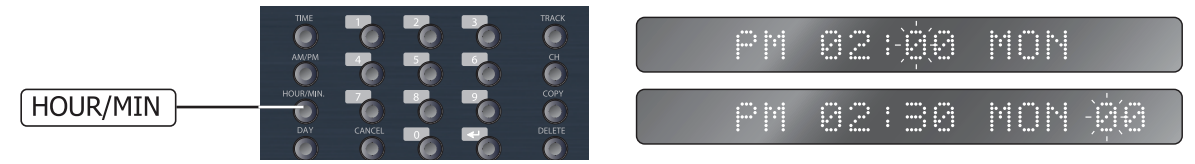

5) С помощью кнопки DAY установите текущий день недели.

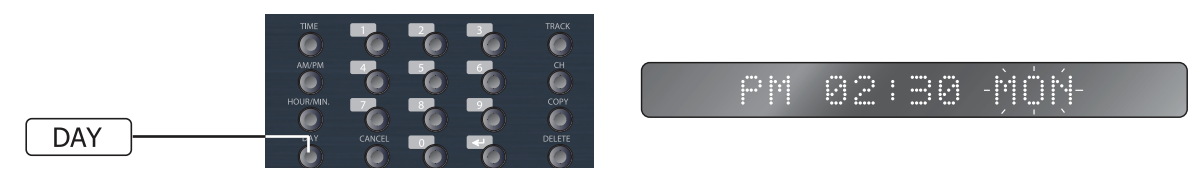

6) Нажмите кнопку ENTER для сохранения настроек. Установленное время отображается на дисплее. При нажатии кнопки CANCEL устройство переходит в ждущий режим без сохранения настроек.

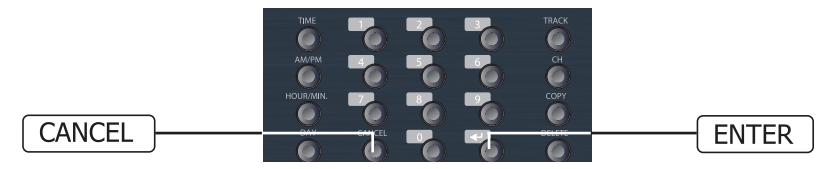

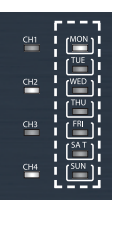

7) После установки текущий день недели отображается на индикаторе DAY.

Примечание: если устройство более 7 дней находилось в выключенном состоянии, то установленные время и день недели могут быть сброшены.

8) Если при включении устройства на дисплее мигает надпись

'AM 00:00 MON', значит время не было установлено, либо сброшено из-за разряда встроенного аккумулятора.

# **2. Установка программы для PV-6232**

Данный режим используется для написания программы для воспроизведения файлов PV-6232 по расписанию.

1) Нажмите и удерживайте 3 секунды кнопку VOICE. На дисплее при этом начнет мигать надпись 'AM' или 'PM'.

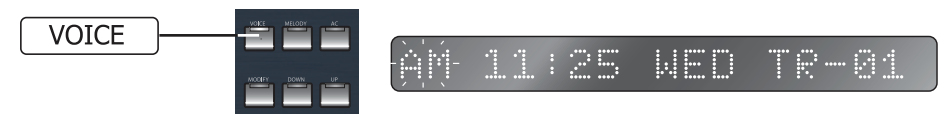

2) Установите день недели и время воспроизведения файла тем же способом, что и при установке текущего времени и дня недели.

3) Нажмите кнопку TRACK и с помощью кнопок 0—9 выберите номер файла. Пределы для выбора: 1—999.

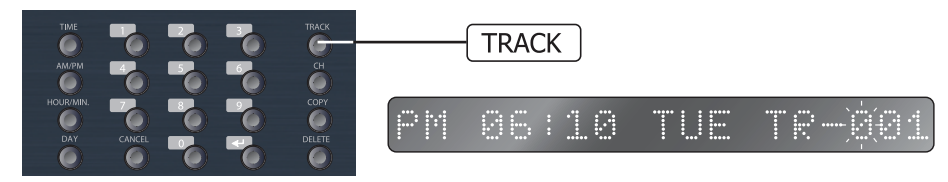

4) Нажмите кнопку CHANNEL для перехода к выбору канала для воспроизведения файла.

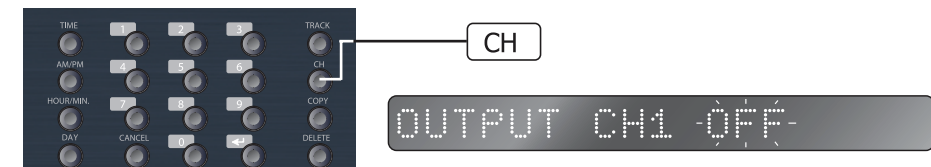

- С помощью кнопок 1—4 выберите требуемый канал.

- Нажмите кнопку CHANNEL или кнопку 1—4, соответствующую

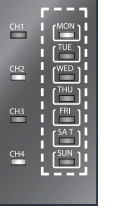

выбранному каналу, для его включения или выключения. Статус ON или OFF отображается на дисплее.

При включении выбранного канала загорается соответствующий индикатор CH1—CH4.

- При нажатии и удержании кнопки CHANNEL в режиме выбора каналов для всех 4-х каналов устанавливается состояние ON,

на дисплее отображается 'ALL ON'. При повторном нажатии и удержании данной кнопки устанавливается состояние OFF, на дисплее отображается 'ALL OFF'.

5) Нажмите кнопку ENTER для сохранения настроек и выхода в ждущий режим.

6) В запрограммированное время таймер PW-6242A включит PV-6232, в заданных каналах будет воспроизводится выбранный файл.

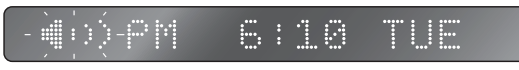

Примечание: если в процессе написания программы для PV-6232 время воспроизведения файла совпадает со временем воспроизведения мелодии, записанной в PW-6242A, то элемент программы, созданный ранее, удаляется.

# **3. Установка программы для воспроизведения встроенных MP3-файлов**

Данный раздел описывает написание программы для воспроизведения встроенных MP3-файлов таймера по расписанию.

1) Нажмите и удерживайте в течение 3-х секунд кнопку MELODY для перехода в режим программирования.

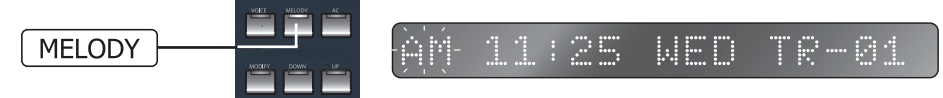

2) Установите время, день недели, выберите номер мелодии и аудиоканалы тем же способом, который описан в пунтке 2 (написание программ для воспроизведения файлов из PV-6232). Количество мелодий — 15. Если установлен номер мелодии, превышающий это значение, то при воспроизведении на дисплее отобразится 'NO FILE'.

3) В запрограммированное время в выбранных каналах будет транслироваться выбранная мелодия.

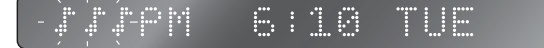

# **4. Воспроизведение встроенных MP3-файлов**

Данный режим используется для воспроизведения одного из 15 встроенных MP3 файлов таймера в выбранных каналах.

1) Нажмите и удерживайте кнопку TRACK в течение 3-х секунд для перехода в режим воспроизведения.

2) Выберите с помощью кнопок 0—9 требуемый номер мелодии.

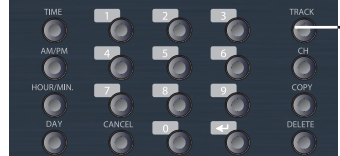

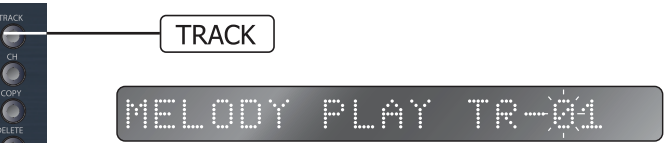

3) Нажмите кнопку ENTER или CHANNEL для перехода к выбору каналов.

4) Выберите каналы способом, описанном в разделе 2 (написание программ для воспроизведения файлов из PV-6232).

5) Нажмите кнопку ENTER для начала воспроизведения выбранной мелодии.

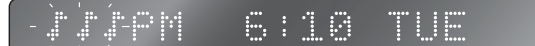

\* Устройство автоматически переходит в ждущий режим по окончании воспроизведения.

6) Количество мелодий — 15. Если установлен номер мелодии, превышающий это значение, то после нажатия кнопки ENTER на дисплее отобразится 'NO FILE'.

\* Данная функция недоступна, если таймер воспроизводит файл из PV-6232 или мелодию по программе.

# **5. Установка программы для выходов AC OUTLET**

Данный раздел описывает написание программы для включения и выключения розеток 220 В 50 Гц.

 1) Нажмите и удерживайте в течение 3-х секунд кнопку AC для перехода в режим программирования.

 2) Установите время и день недели способом, описанным в разделе 2 (написание программ для воспроизведения файлов из PV-6232).

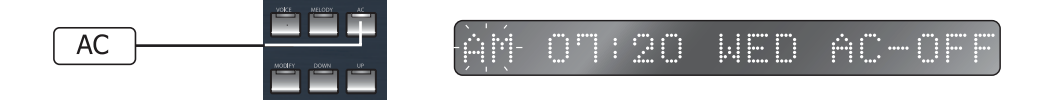

3) С помощью кнопки CHANNEL установите требуемое состояние выходов ON или OFF.

4) Нажмите кноку ENTER для сохранения установок и выхода в ждущий режим.

\* Устройство спроектировано таким образом, что программируемые розетки включа-

ются и выключаются по программе, независимо от других режимов работы устройства. \* Каждое действие, выполняемое таймером по программе, сопровождается замыкани-

ем клемм REMOTE OUTPUT.

**6. Просмотр созданной программы**

Данный режим используется для проверки программы работы таймера. Если ни один элемент программы не задан, на дисплее отображается 'NO MEMORY'.

1) Проверка программы для цифрового магнитофона PV-6232

- Нажмите кнопку VOICE. На дисплее отображается первый элемент программы PV-6232 за понедельник.

- Нажмите кнопку DOWN (UP) для перехода к предыдущему (следующему) элементу программы.

- Нажмите и удерживайте кнопку DOWN (UP) в течение 3-х секунд для перехода к предыдущему(следующему) дню недели.

2) Проверка программ воспроизведения мелодий и работы розеток 220 В 50 Гц осуществляется таким же образом. Для перехода в режим проверки необходимо нажать кнопку MELODY или AC соответственно.

3) Пример: из показаний индикаторов следует, что устройство запрограммировано для воспроизведения MP3-файла №2 в понедельник в 14:08, аудиоканалы 2 и 4.

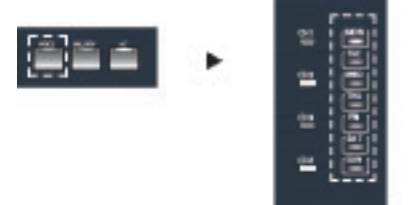

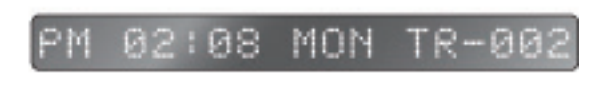

4) Нажмите кнопку CANCEL для выхода из режима просмотра программы.

### **7. Изменение программы**

Данный режим используется для внесения изменений в уже написанную программу работы устройства.

1) В режиме просмотра программы выберите требуемый для редактирования элемент.

2) Нажмите кнопку MODIFY для перехода в режим редактирования. При этом мигают светодиоды на кнопках, соответствующих редактируемому элементу. Светодиод на кнопке MODIFY светится.

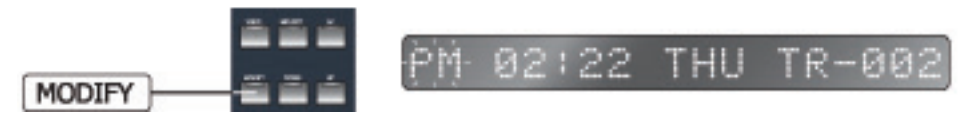

3) Нажмите кнопку ENTER после введения новых настроек для их сохранения и выхода в ждущий режим.

4) В режиме редактирования элемента программы для PV-6232 нажмите кнопку MELODY для того, чтобы в соответствии с установками данного элемента воспроизводился не файл из PV-6232, а мелодия, записанная в PW-6242A. Аналогичным образом пользователь может поменять назначение элемента программы, если в режиме редактирования программы воспроизведения мелодии нажмет кнопку VOICE.

\* При копировании программы, автоматически устанавливается 1-й номер файла. Используйте режим редактирования для указания требуемых номеров воспроизводимых файлов или мелодий.

# **8. Копирование программы**

Данная функция используется для копирования элементов программы и сохранения их для другого дня.

1) Нажмите кнопку COPY для перехода в режим копирования.

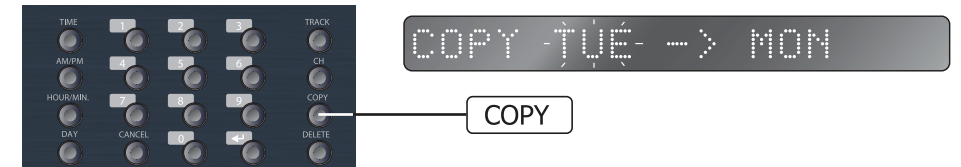

2) На дисплее мигает текущий день недели. Выберите с помощью кнопок DOWN/UP или кнопки DAY тот день, программу которого необходимо скопировать.

3) Нажмите кнопку COPY для перехода к выбору дня недели, для которого необходимо сохранить скопированную программу. Выберите день с помощью кнопок DOWN/UP или DAY.

4) Нажмите кнопку ENTER для завершения копирования.

# **9. Удаление программы**

Данная функция используется для удаления отдельных элементов программы, программы одного дня или программы на неделю.

1) Удаление отдельных элементов программы:

- В режиме проверки программы выберите элемент, который необходимо удалить и нажмите кнопку DELETE. На дисплее при этом отобразится надпись 'DELETE?'.

- Нажмите кнопку ENTER для удаления выбранного элемента программы.

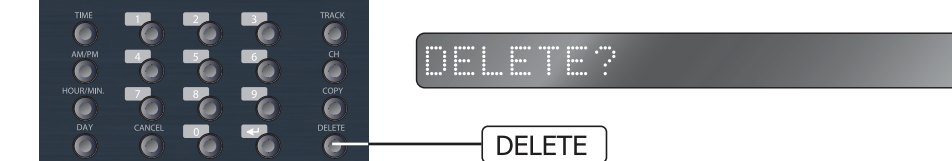

2) Удаление программы для одного дня:

- Нажмите кнопку DELETE в ждущем режиме для перехода в данный режим.

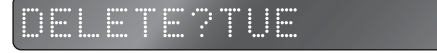

- Выберите с помощью кнопки DAY день недели, программу которого необходимо удалить.

- Нажмите кнопку ENTER для удаления программы выбранного дня и перехода в ждущий режим.

3) Удаление программы на неделю

- Нажмите и удерживайте кнопку DELETE в течение 3-х секунд для перехода в данный режим.

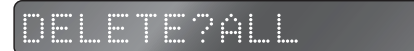

- На дисплее отображается надпись 'DELETE? ALL'. Нажмите кнопку ENTER для удаления всей программы.

### **10. Корректировка времени включения выходов AC OUTLET и клемм REMOTE OUTPUT**

Данная функция используется для включения программируемых розеток и клемм REMOTE OUTPUT за некоторое время до включения аудиотрансляции в каналах таймера. Это позволяет скомпенсировать время, необходимое для включения системы, в частности, усилителей мощности.

Данную функцию можно не использовать, если время, необходимое для включения внешнего оборудования, управляемого таймером, учтено при написании программы.

1) Нажмите и удерживайте в течение 3-х секунд кнопку AC OUTLET для перехода в данный режим.

AC OUTLET TTMF

2) Установите корректирующее время с помощью кнопок 0—9.

3) Нажмите кнопку ENTER для сохранения настроек и выхода в ждущий режим.

4) Время устанавливается в пределах от 1 до 20 секунд. По умолчанию на дисплее отображается '10 SEC'.

### **11. Калибровка текущего времени**

1) Нажмите и удерживайте в течение 3-х секунд кнопку TIME для перехода в данный режим.

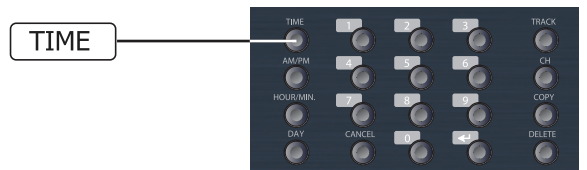

CORRECT TIME  $+$  $\mathbb{H}$  $\mathbb{H}$ 

2) Установите коррестирующее значение в секундах с помощью кнопок 0—9. Текущее время корректируется в пределах от —30 до +30 секунд. По умолчанию на дисплее отображается '+06'.

3) Знак +/— изменяется с помощью кнопки TIME. Используйте '+', если часы таймера отстают от часов точного времени, '—' — если опережают.

4) Нажмите кнопку ENTER для сохранения настроек и выхода в ждущий режим.

### **12. Блокировка клавиатуры**

1) Нажмите и удерживайте в течение 3-х секунд кнопку ENTER для блокировки клавиатуры. На дисплее при этом отображается 'KEY LOCK'. В данном режиме устройство не реагирует на нажатие кнопок.

# LOCK

2) Для выхода из данного режима необходимо удерживать в нажатом состоянии в течение 3-х секунд кнопку ENTER. На дисплее кратковременно отображается надпись 'KEY UNLOCK'.

# **INLOCK**

# **13. Программирование таймера с помощью ПК**

Программное обеспечение для недельного таймера, позволяющее программировать его с помощью компьютера, пользователь может скачать на сайте официального дистрибьютора Inter-M. Удобный графический интерфейс позволяет легко создавать и редактировать расписание работы таймера на неделю, выгружать программу из таймера и сохранять ее на жестком диске компьютера. Впоследствии пользователь может заменить программу простой загрузкой уже имеющегося файла. Для подключения ПК используется порт RS-232 и кабель, входящий в комплект устройства.

# **14. Другие функции**

1) Пользователь может вручную включать и выключать программируемые розетки с помощью кнопки AC OUTLET. Каждое кратковременное нажатие данной кнопки приводит к включению / отключению выходов 220 В 50 Гц.

2) С помощью кнопки OUTPUT пользователь может отключить аудиоканалы при воспроизведении записанных в таймер мелодий. Сигнал при воспроизведении мелодий поступает на запрограммированные выходы только если кнопка OUTPUT была нажата, индикатор на ней при этом светится.

Внимание: на другие режимы работы таймера нажатие данной кнопки не влияет.

# **15. Установка скорости обмена данными для RS-232**

Изменение скорости обмена данными необходимо, если таймер подключается не к PV-632A/PV-6232, а к MVF-2132.

1) Нажмите и удерживайте кнопку UP около 3-х секунд. На дисплее отобразится установленная скорость обмена данными по интерфейсу RS-232. По умолчанию установлено 19200 бит/с.

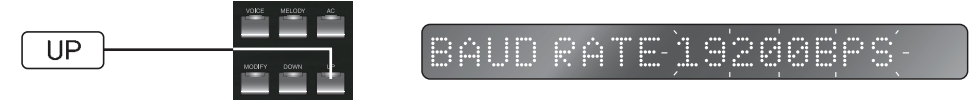

2) С помощью кнопки UP выберите требуемую скорость в соответствии с таблицей, приведенной ниже.

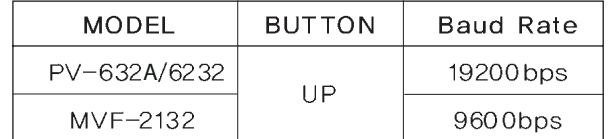

3) Нажмите кнопку ENTER для сохранения введенных установок.

4) Нажатие кнопки CANCEL отменит введенные установки.

# Схема подключения

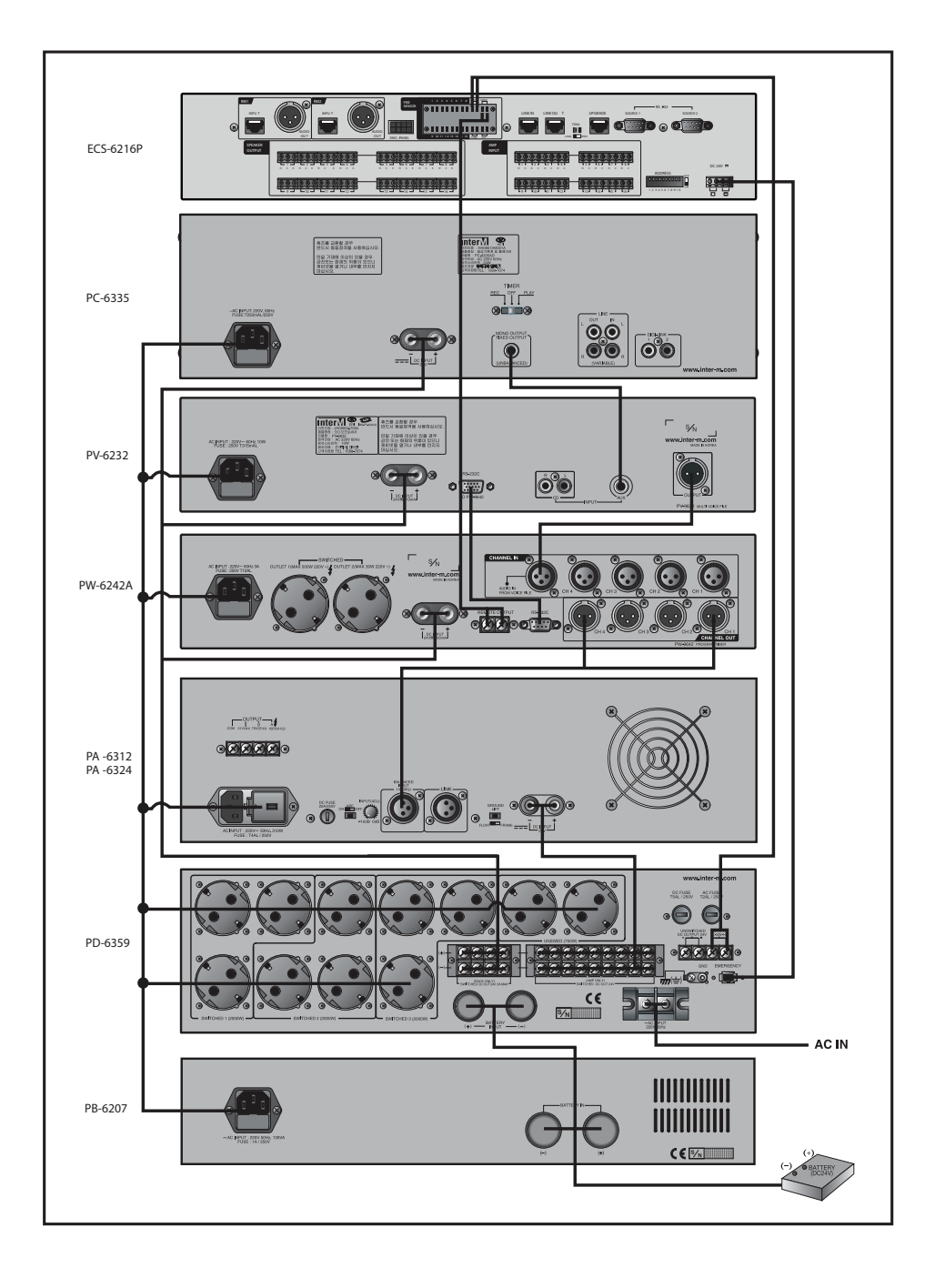

Подключение по интерфейсу RS-232

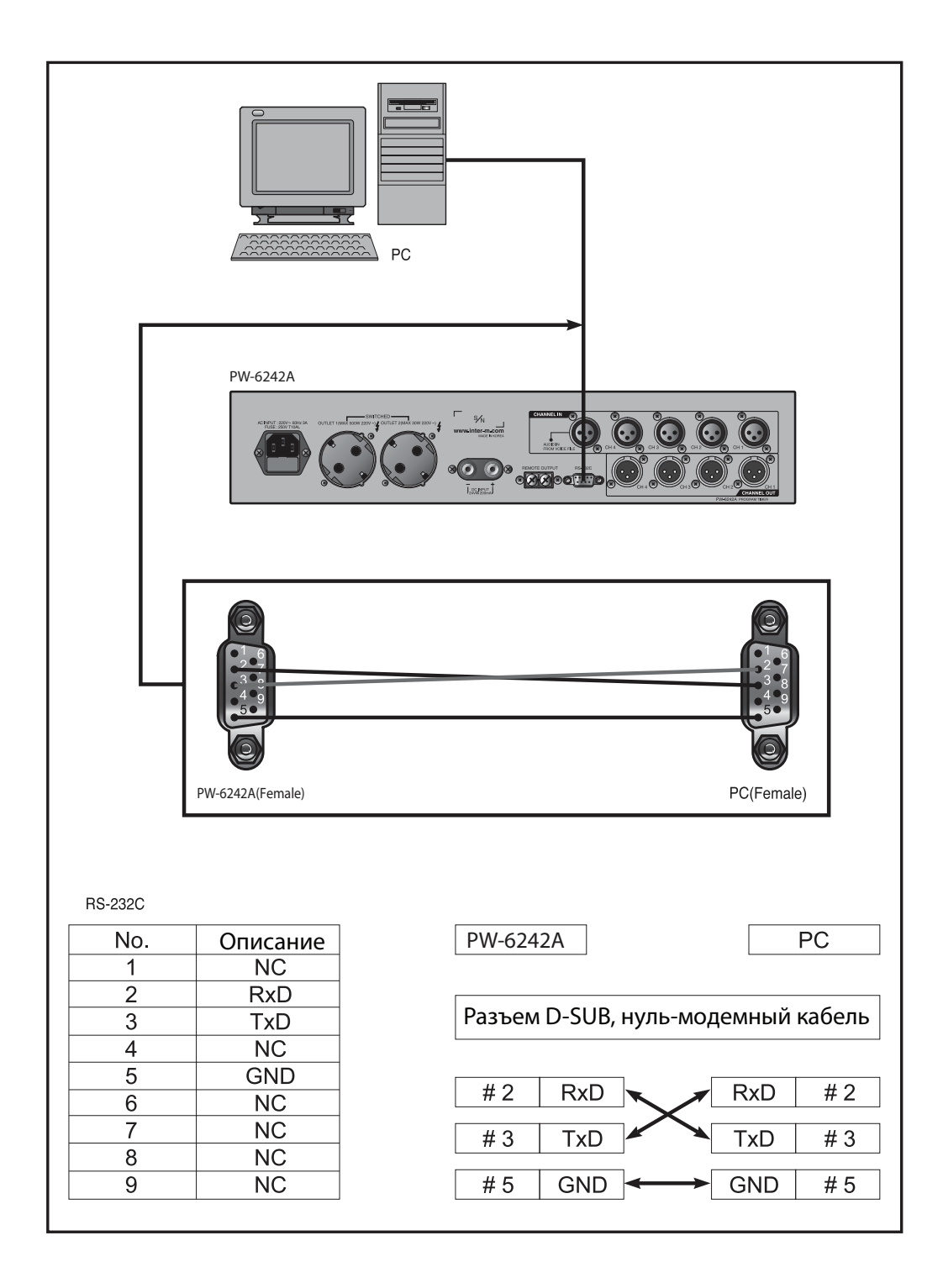

# Блок-схема устройства

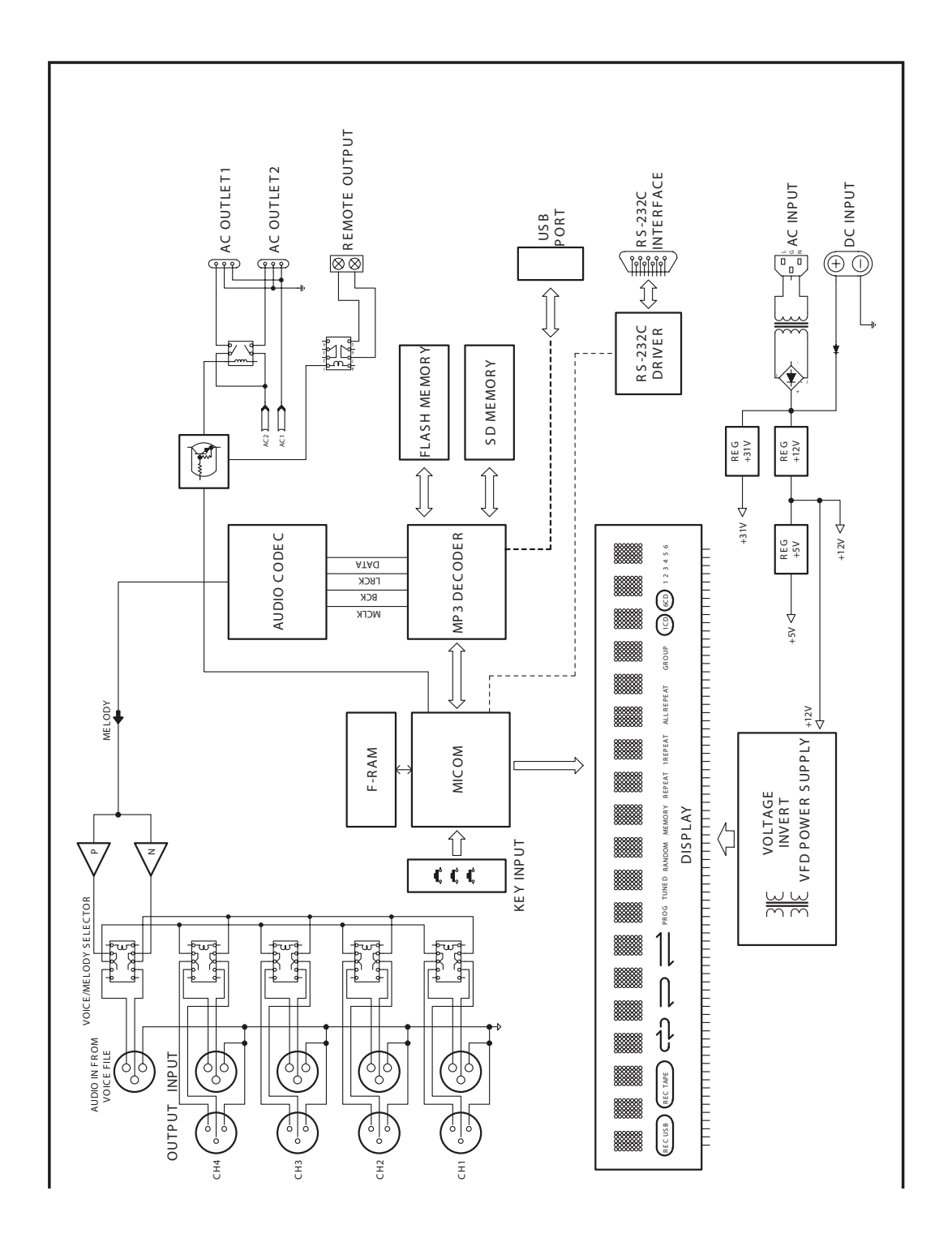

# Технические характеристики

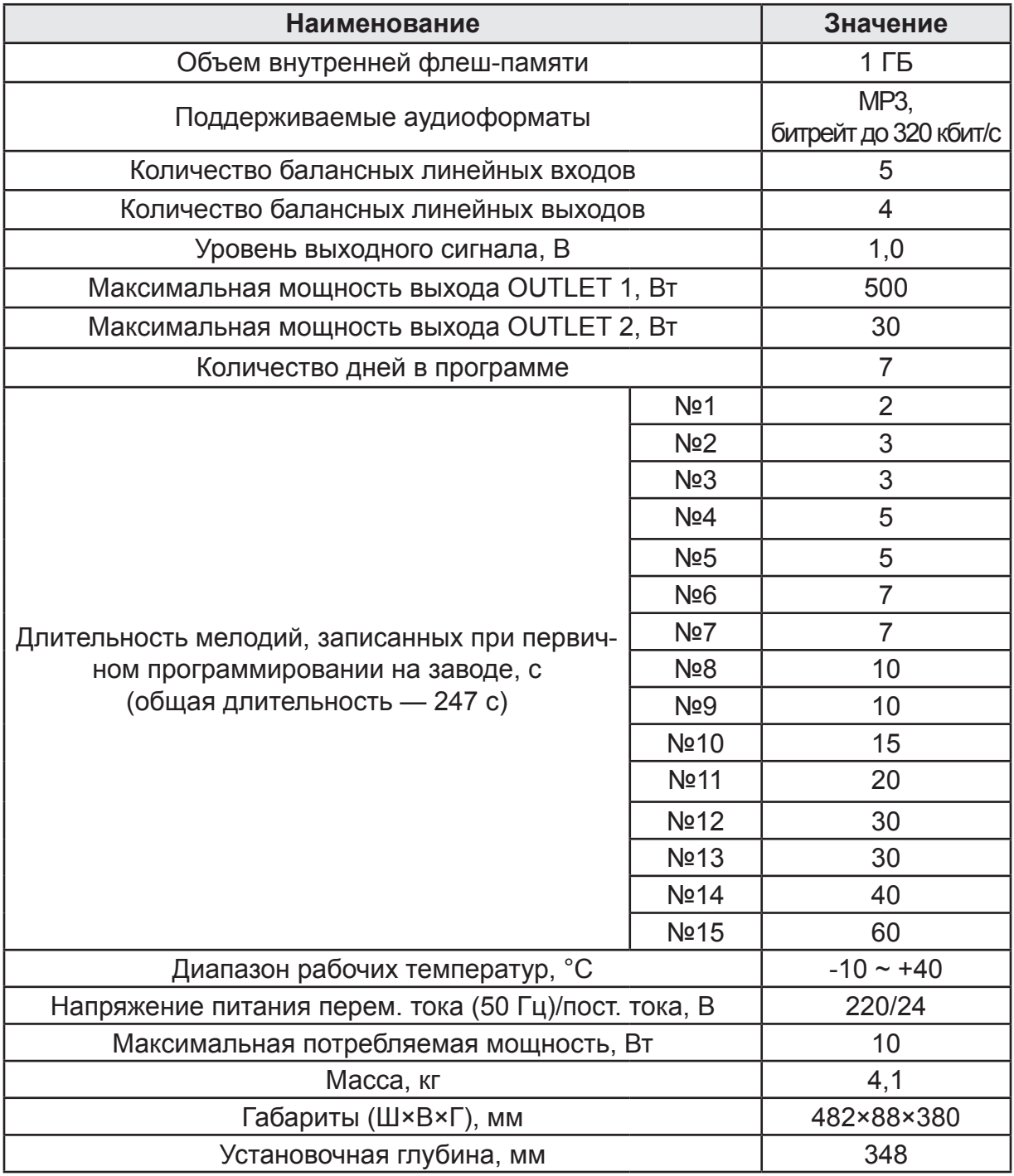

Производитель оставляет за собой право без уведомления изменять приведенные в настоящем руководстве технические характеристики.

# Сертификаты

Оборудование имеет все необходимые сертификаты. Подробную информацию Вы можете получить на официальном сайте дистрибьютора.

# Адрес производителя

**Inter-M Corp.** 653-5 BANGHAK-DONG, DOBONG-KU, SEOUL, KOREA телефон: +82-2-2289-8140~8 факс: +82-2-2289-8149 Домашняя страница: http://www.inter-m.com

# Гарантия и сервисное обслуживание

- Гарантия действительна в течение 12 месяцев с момента продажи устройства.
- При выходе изделия из строя за период гарантийного срока владелец имеет право на бесплатный ремонт или, при невозможности ремонта, на его бесплатную замену.
- Замена вышедшего из строя изделия производится только при сохранности товарного вида, наличии оригинальной упаковки и полной комплектности.
- Гарантийные обязательства не распространяются на изделия, вышедшие из строя по вине потребителя или имеющие следы задымления, механические повреждения или повреждения входных цепей, подвергшиеся воздействию химических веществ, самостоятельному ремонту и неправильной эксплуатации.

Для сервисного обслуживания обращайтесь только в сервисные центры представителей производителя. Сервисное обслуживание требуется в случаях неисправности, механического повреждения изделия или силового кабеля, попадания внутрь жидкости или посторонних металлических предметов.

**Наименование изделия:** Недельный программируемый таймер PW-6242A. **Серийный номер:** \_\_\_\_\_\_\_\_\_\_\_\_\_\_\_\_\_\_\_\_\_\_

**Дата продажи:** \_\_\_\_\_\_\_\_\_\_\_\_\_\_\_\_\_\_\_\_\_\_\_\_

 $CE$   $PQ$   $E$